بسر (اللهُ) دحمہ (الرحیے

حسين أحسان الزبيدي

Hussein Ahsan ALZubaidy

## **Tango**

طريقة تشغيل برنامج التانكو Tango على الكومبيوتر .. برنامج التانكو:– هو برنامج للاتصال عبر الانترنت مجانا حيث يتيح لك الاتصال بالارقام التي توجد بها برنامج تانكو الموجودة على الشريحة الخاصة بك..

نبر ( ء حلي بركة (الله)

اولاً نقوم بتحميل برنامج التانكو من الانترنت.

اضغط على الرابط لتحميل برنامج تانكو النسخة المفعلة و المحدثة .

http://ge.tt/53ibTcL1/v/0?c

بعد تحميل البرنامج نقوم بتشغيله ويظهر لنا هكذا.

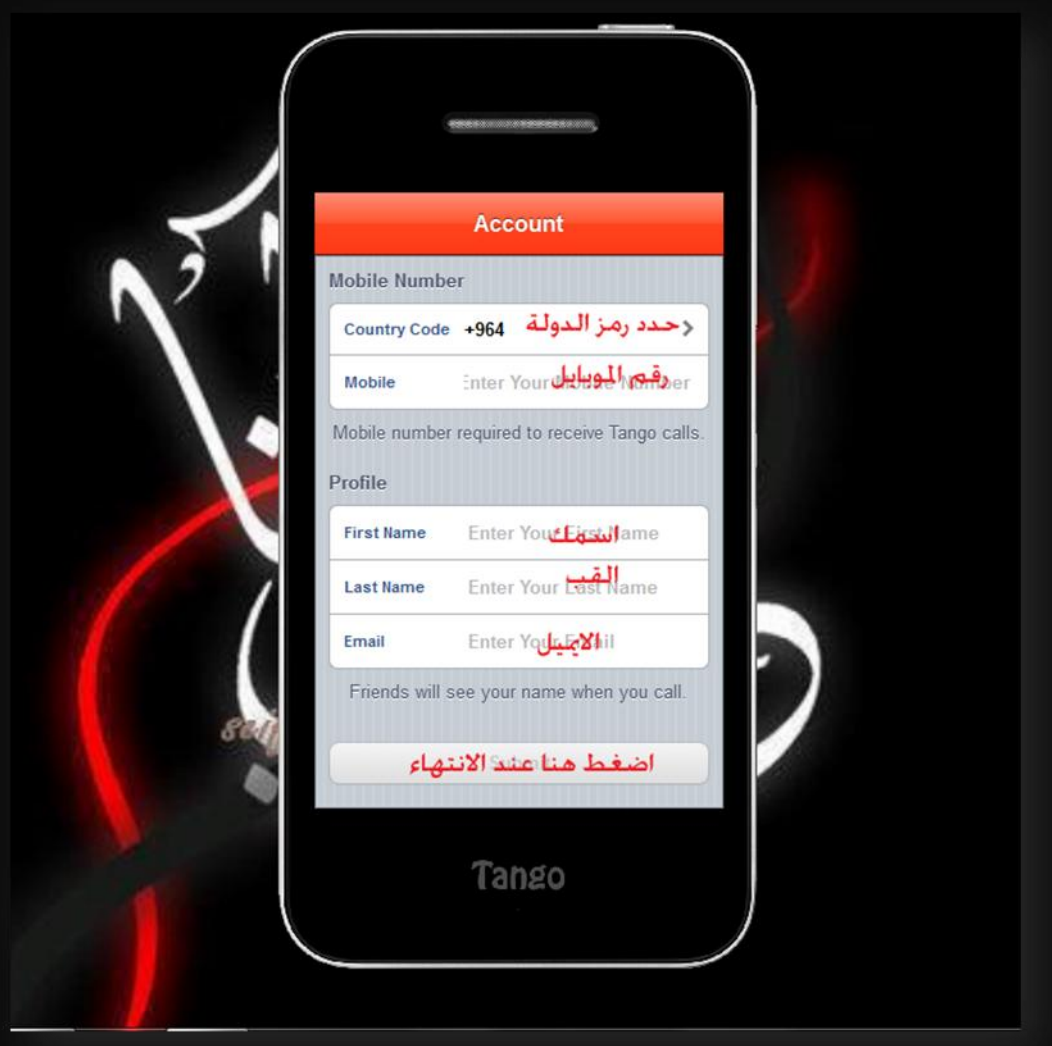

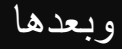

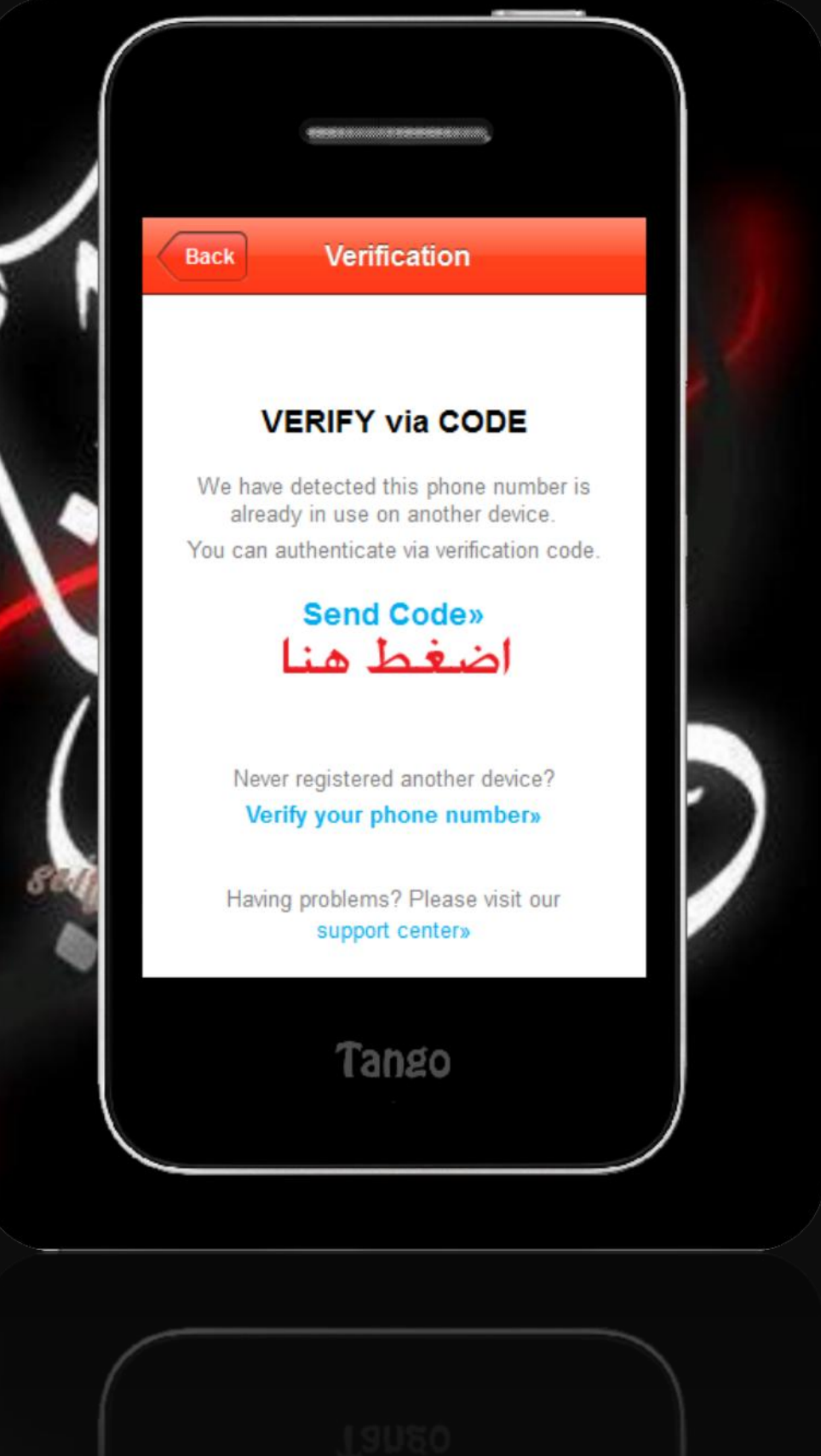

## اكتب الكود الذي يأتيك عل<mark>ى رق</mark>م هاتفك

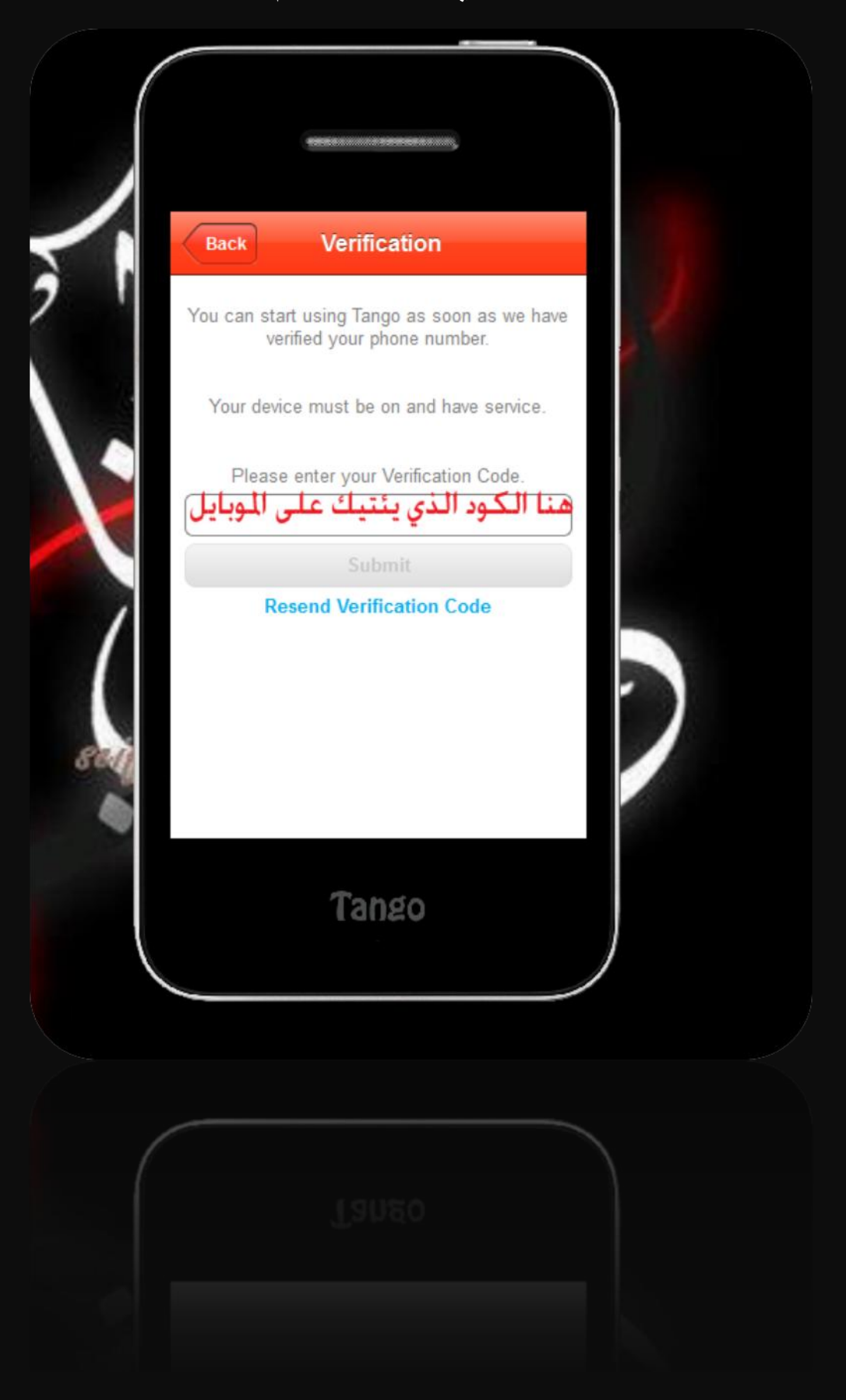

هكذا يظهر لك البرنامج في النهاية وتظهر لك جميع ارقامك الموجودة على الهاتف تلقائيا ويمكنك الاتصال الان على أي رقم موجود عندك في البرنامج

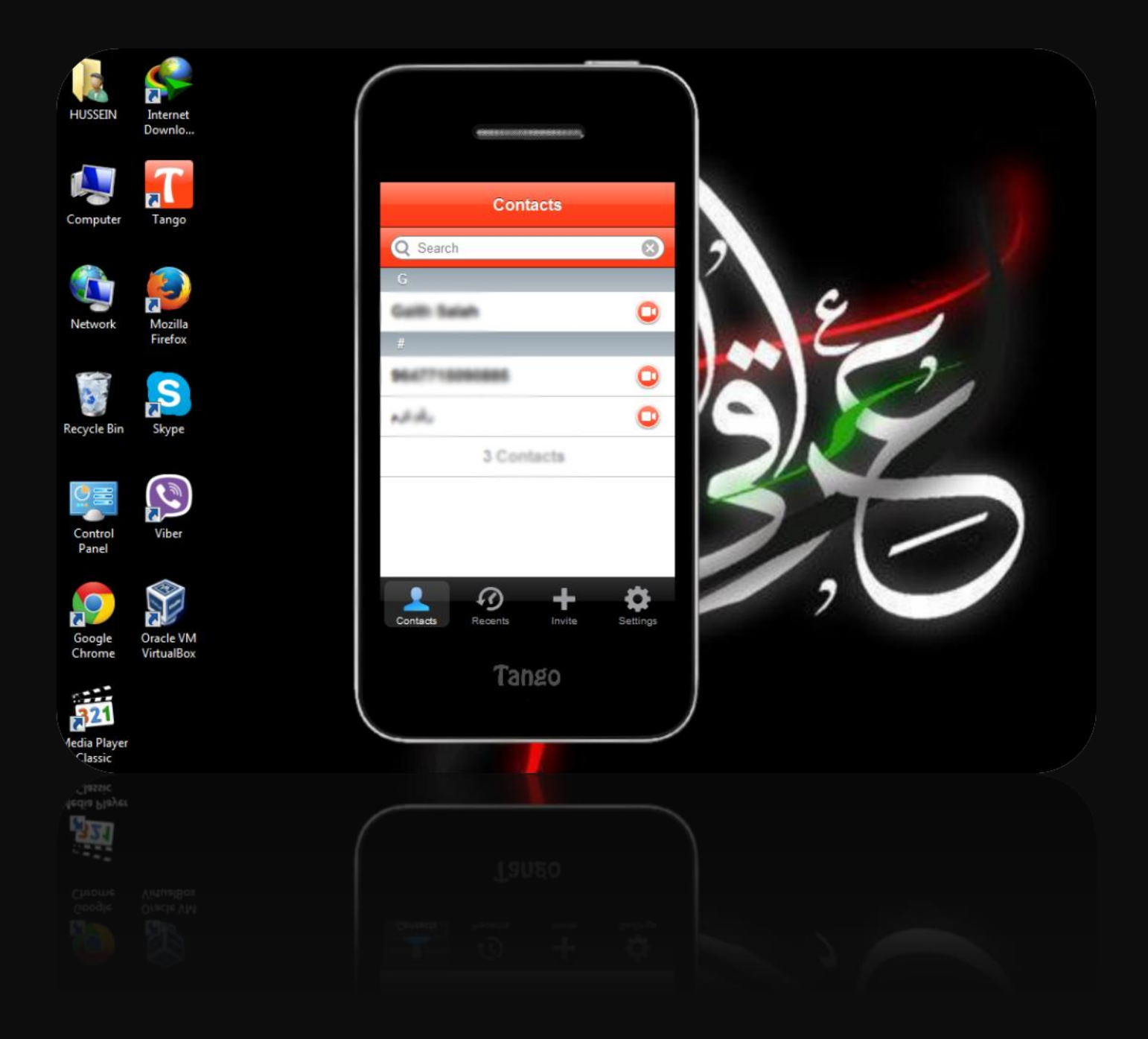

تم بحمد ش انتظرونا في شروحات جديدة ان شاء الله مع تحياتي-- حسين أحسان الزبيدي